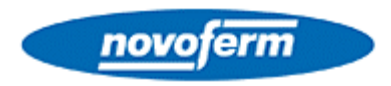

## **Cancellazione radiocomandi da NovoPort – Novomatic 413 / 423 / 553S / 563S:**

- 1) Estrarre la spina di alimentazione dalla presa
- 2) Aprire lo sportellino e premere il tasto ovale
- 3) Tenendo premuto il tasto ovale inserire nuovamente la spina nella presa **Sul display apparirà il numero "1" lampeggiante**.
- 4) Uscire dalla programmazione premendo 2 volte il tasto ovale

**Ora tutti i radiocomandi precedentemente memorizzati sono stati esclusi** 

## **Memorizzazione radiocomandi da NovoPort - Novomatic 413 / 423 / 553S / 563S:**

- 1) Aprire lo sportellino e premere una volta il tasto ovale **Appare 1 sul display**
- 2) Tenere premuto per circa 3 secondi il tasto del radiocomando che si vuole memorizzare **Il punto rosso lampeggia a conferma dell'avvenuta memorizzazione.**
- 3) Uscire dalla programmazione premendo 2 volte il tasto ovale

 **Si possono memorizzare fino a 10 codici (radiocomandi) differenti** 

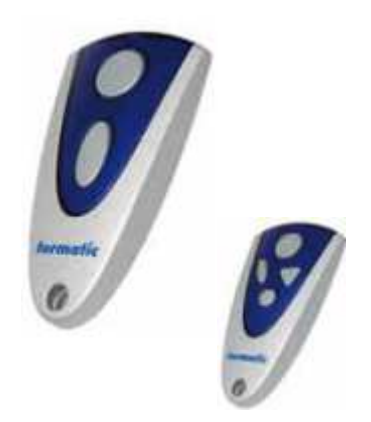